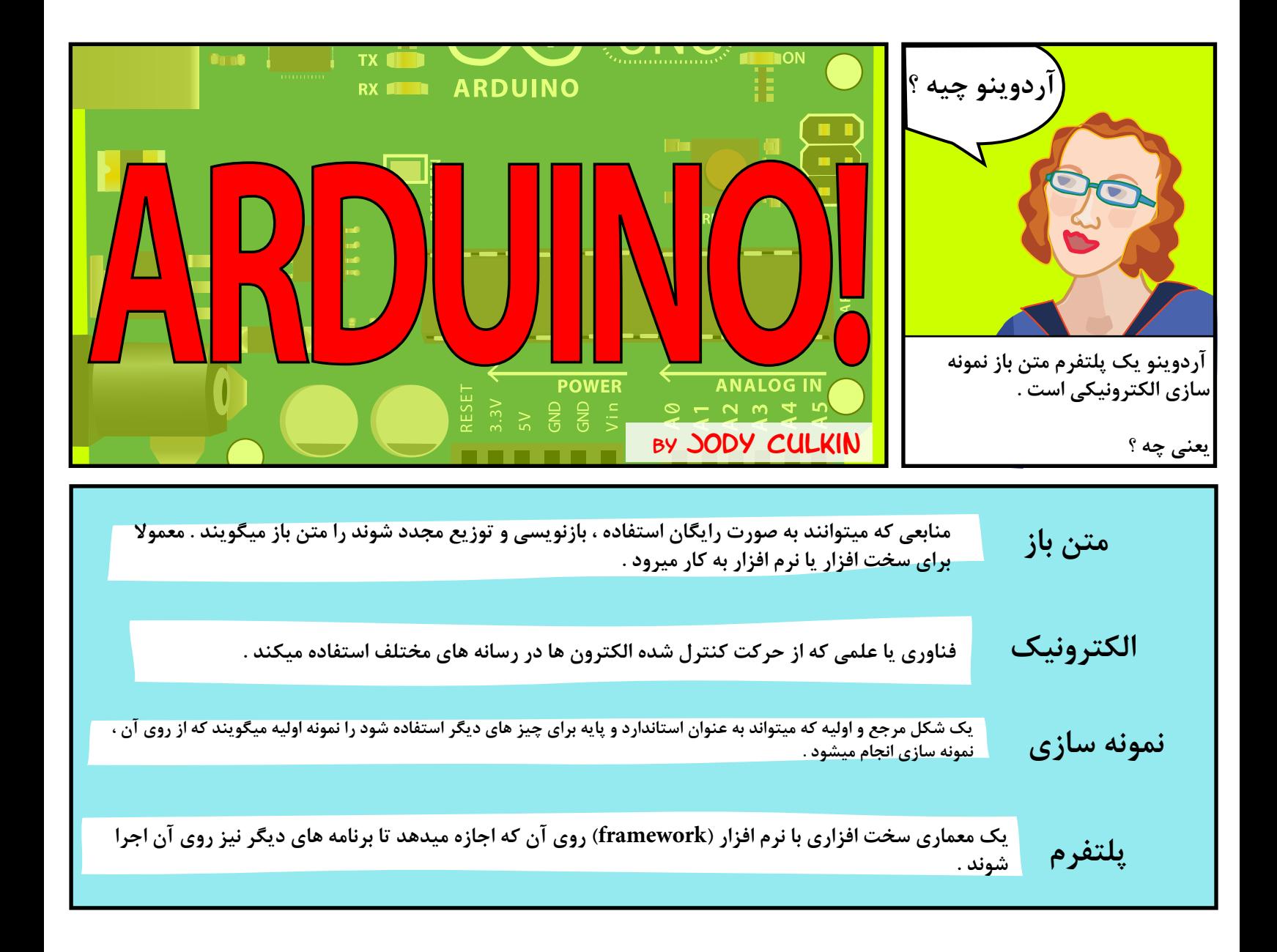

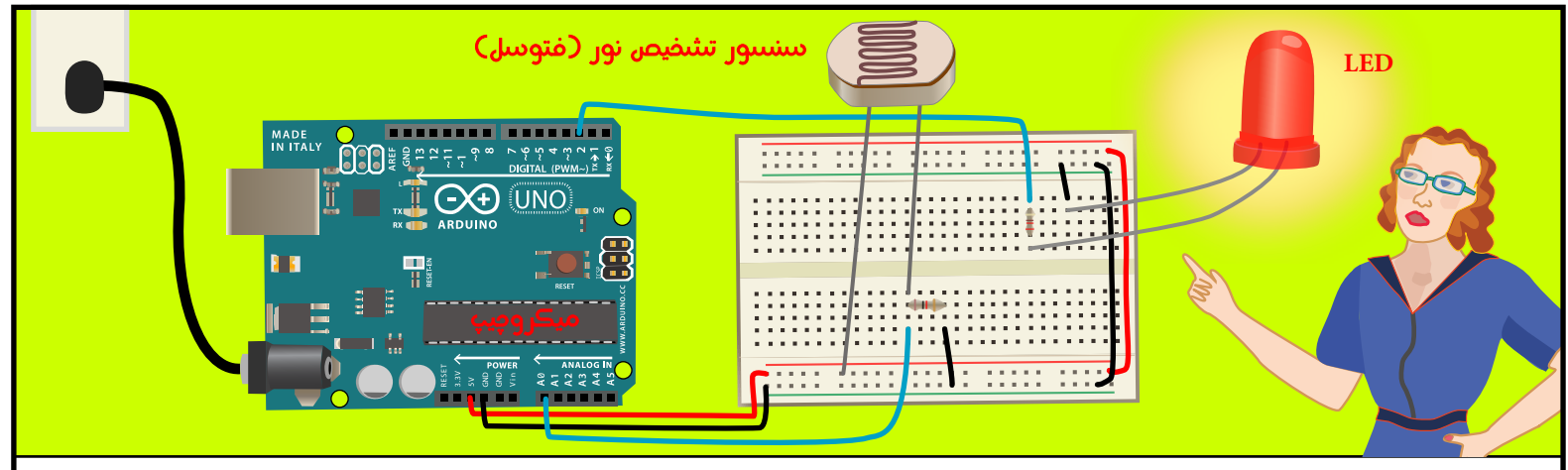

**آردوینو شامل یک میکروچیپ است . میکروچیپ یا میکروکنترلر یک کامپیوتر بسیار کوچک است که میتوانیم آن را برنامه ریزى کنیم . همچنین میتوانیم سنسور هاى مختلف به آن وصل کنیم تا محرك هایى را اندازه گیرى کنیم (مثلا سنسور نور که میزان نور محیط را اندازه گیرى میکند) . به وسیله ى برنامه ریزى کردن میکروچیپ میتوانیم تعیین کنیم که چه واکنشى به این محرك ها و خروجى سنسور ها داده شود ( مثلا یک موتور یاLED روشن شود )**

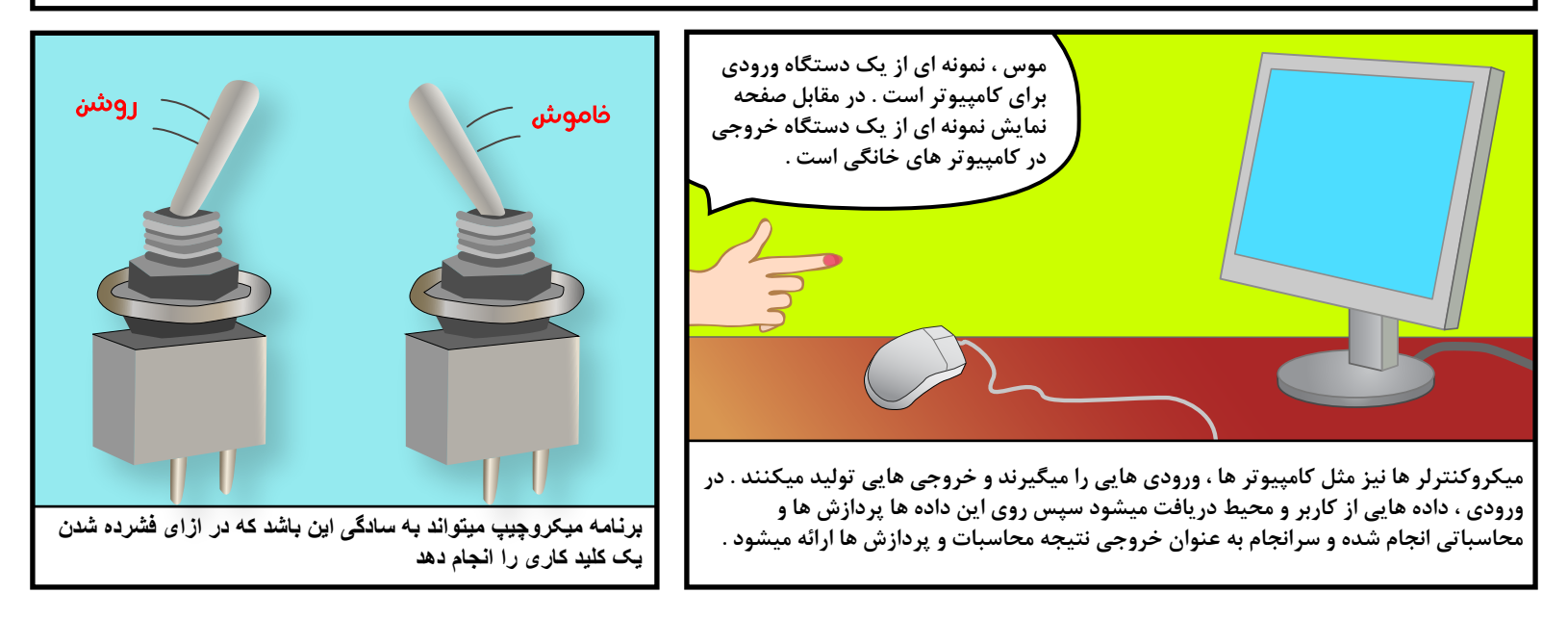

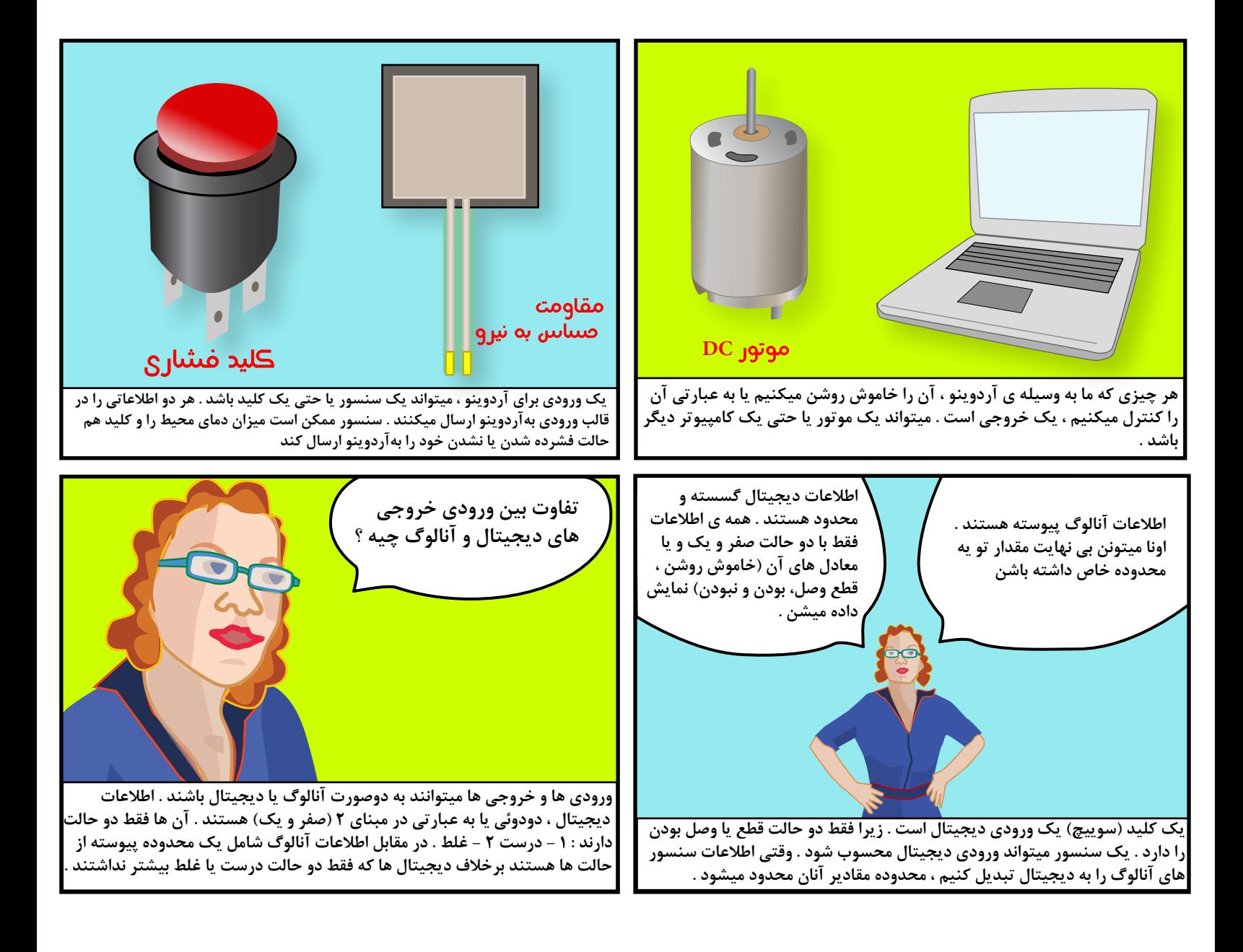

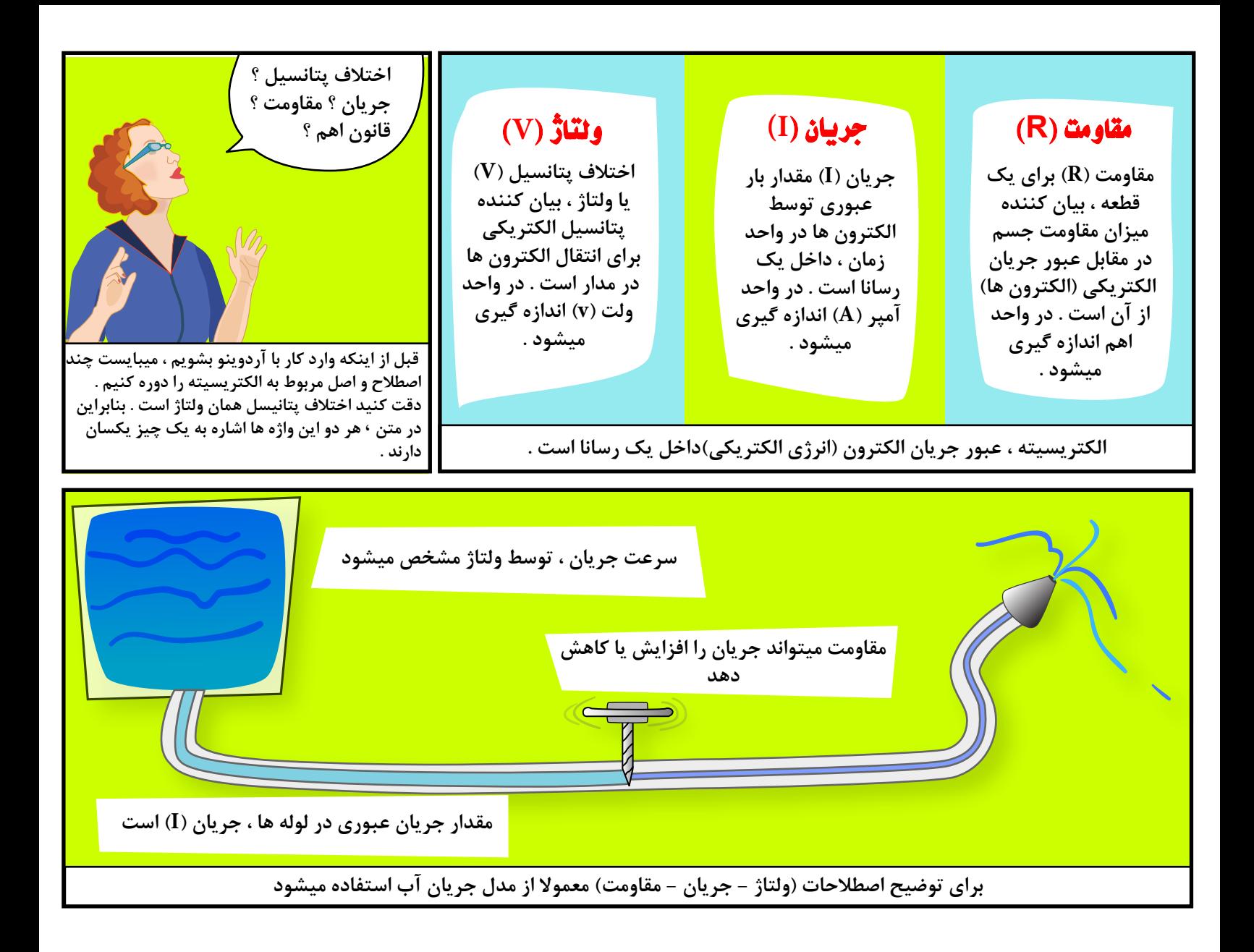

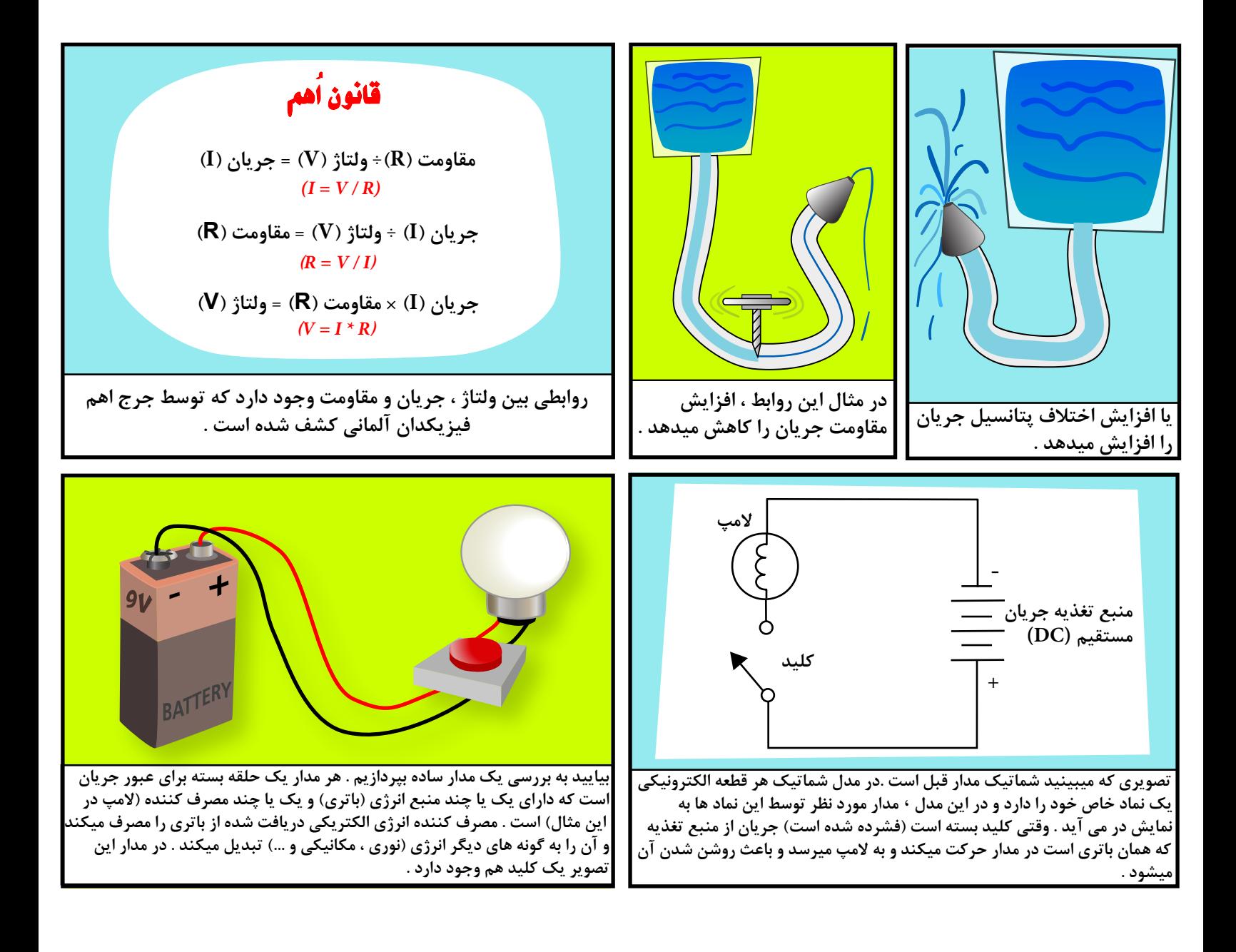

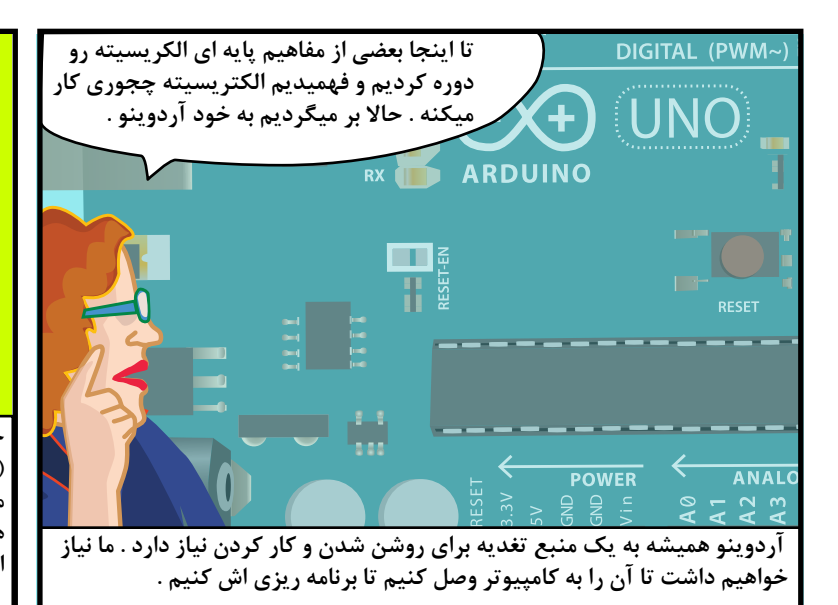

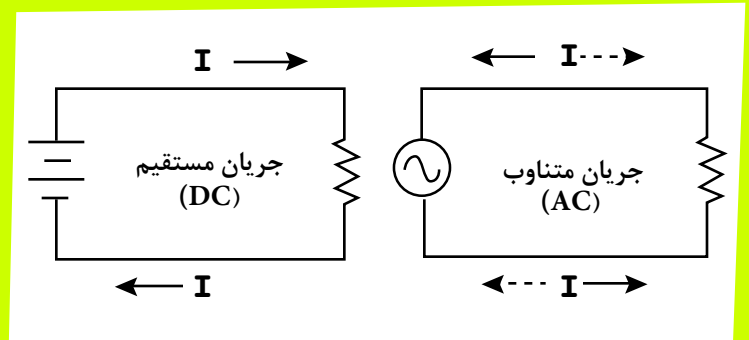

**خوب است بدانیم دو نوع جریان وجود دارد . جریان مستقیم (DC (و جریان متناوب (AC (. در مدار ، جریان مستقیم فقط در یک جهت حرکت میکند . در مقابل جریان متناوب دائما در یک جهت و جهت مخالف آن تغییر جهت میدهد . یعنى در چرخه هاى زمانى معین جهت حرکت خود را به جهت مخالف حرکت فعلى تغییر میدهد . در اینجا فقط با جریان مستقیم (DC (سر و کار داریم .** 

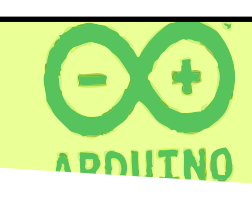

صفحه دانلود نرم افزار آردوینو

**http**: //**www**. **arduino**. **cc**/**en**/**Main**/**Software**

v en appoiodiker vor ikes in enzel ut werks ⊥de hald utjikwail te ville di i No **براى برنامه ریزى کردن آردوینو ، باید نرم افزار مورد نیاز براى اینکار را روى کامپیوترمان نصب کنیم . این برنامه که نرم افزارآردوینو است ، از لینک بالا به صورت رایگان قابل دانلود است . برنامهآردوینو روى . است نصب قابل Windows , Linux , Mac OS X**

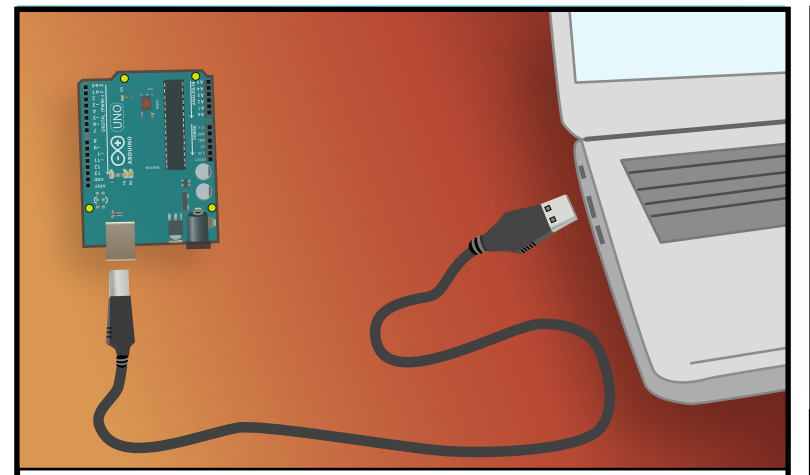

**با وصل کردن آردوینو به کامپیوتر توسط کابل USB جهت برنامه ریزىآردوینو ، از طریق خود کامپیوتر ولتاژ مورد نیاز کارکرد آردوینو تامین میشود و در اینجا کامپیوتر نقش همان منبع تغذیه را ایفا میکند .** 

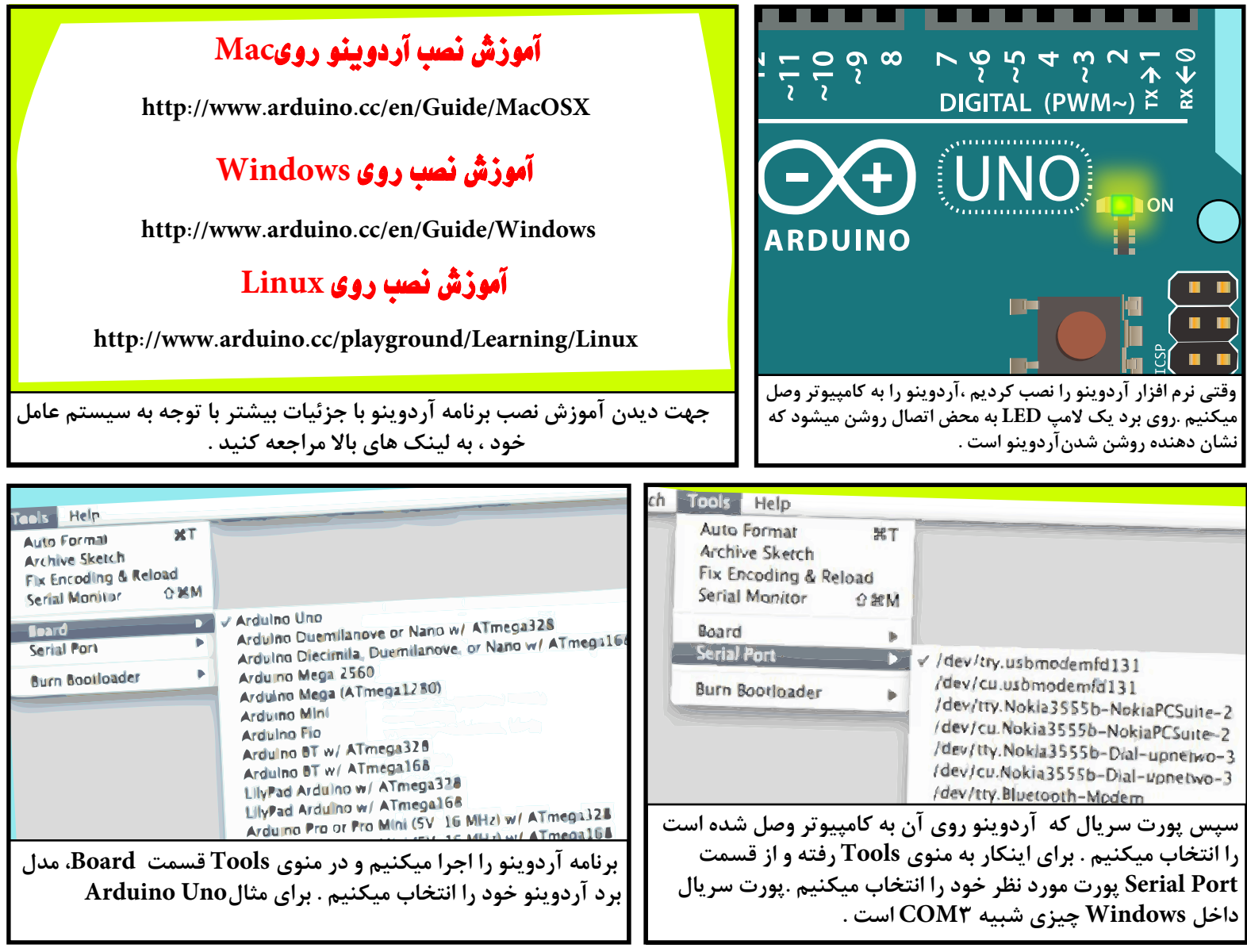

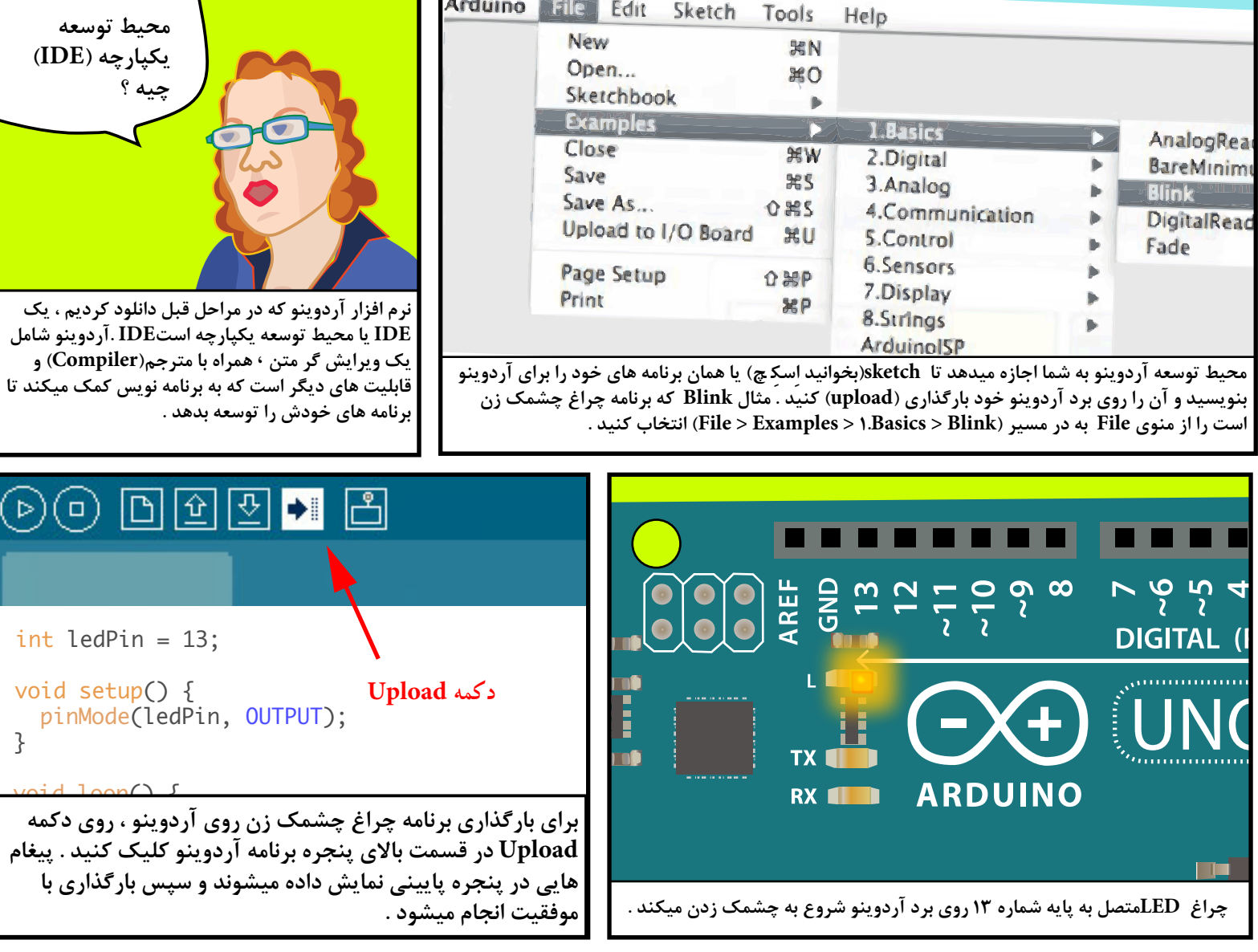

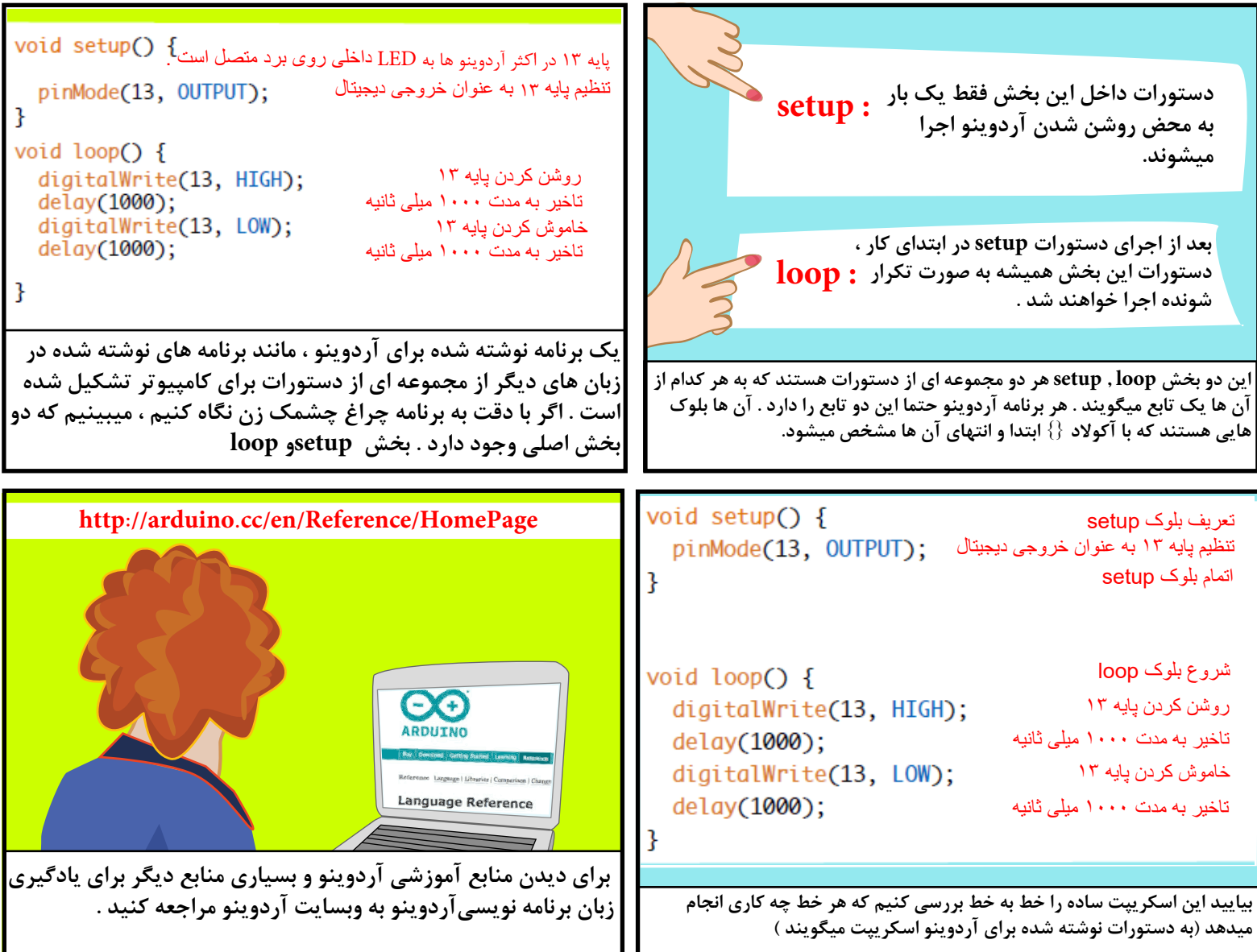

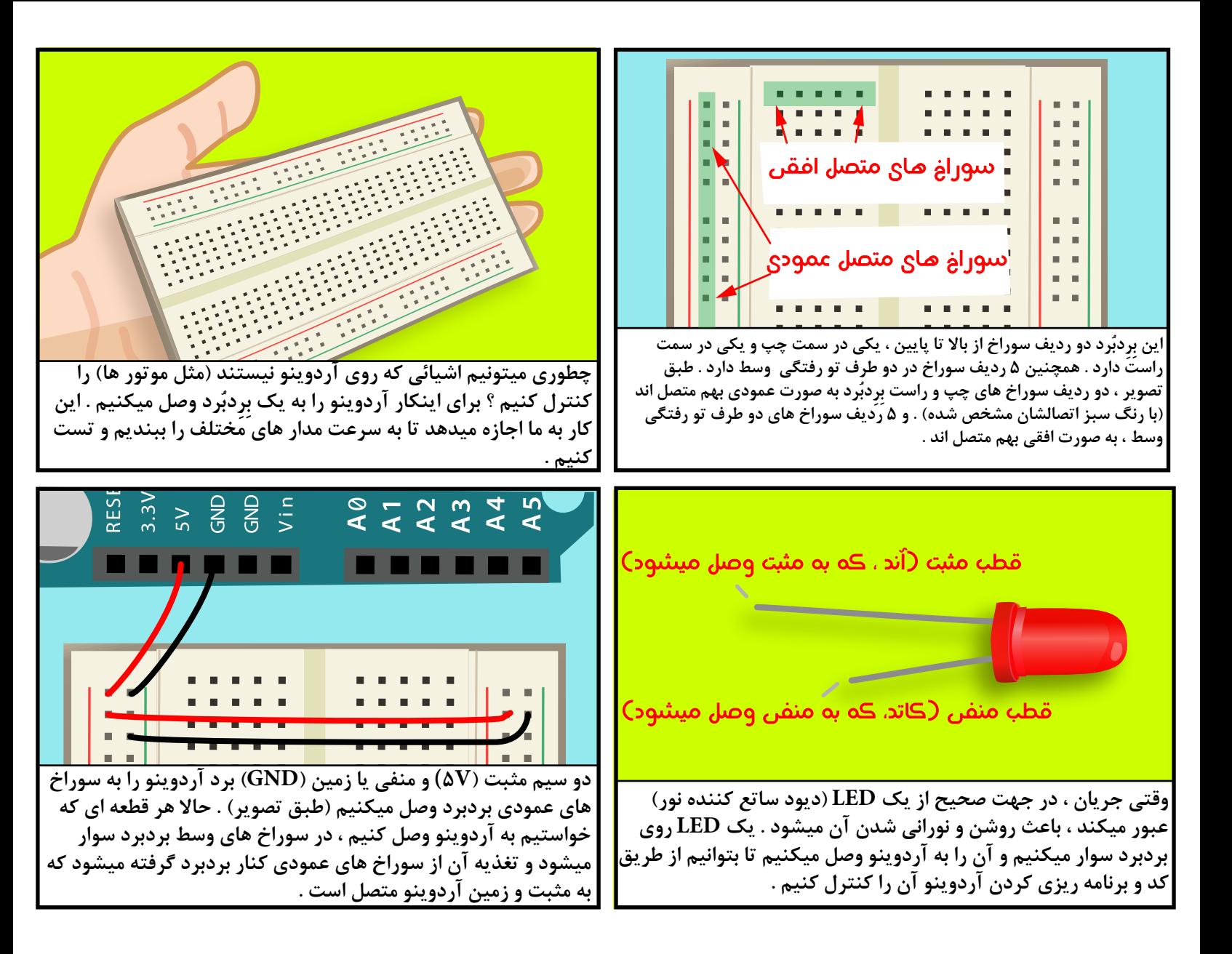

```
. . . . . . . . . . . . . 
                                                                                      void setup() {
                                                . . . . . . .
                                                                                         pinMode(2, OUTPUT);
   <u>. . . . . . . . . . . . . . . . .</u>
                                                                                      ł
        . . . . . . . . . . 
   . . . . . . . . . . . . . . . . .
   . . . . . . . . . 
                                                                                      void loop() {
. . . . . . . . . . . . . . 
                                                                                         digitalWrite(2, HIGH);
                                                                      ू ।<br>इन्द
. . . . . . . . . . . . . . . . 
                                                                                         delay(500);. . . . . . . . . . . . . 
                                                                                         digitalWrite(2, LOW);
        . . . . . . . . . . 
   . . . . . . . . . . . . . . . .
                                                                                         delay(500);. . . . . . . .<br>. . . . . . . .<br>. . . . . . .
                                                      ONO
. . . . . 
                                                . . . . . . . . 
                                                                                     در setup باید پایه 2 (که LED به آن متصل است) را به عنوان 
                                                                                    خروجى تنظیم کنیم . در loop ابتدا پایه 2 را روشن میکنیم که 
                                                                                       باعث روشن شدن LED میشود . سپس 500 میلى ثانیه یا به 
     قطب مثبتLED) پایه بلند تر) را به پایه شماره 2 آردوینو از طریق یک مقاومت 220 اهم متصل 
                                                                                 عبارتى نیم ثانیه صبر میکنیم . سپس پایه 2 را خاموش میکنیم که 
میکنیم . قطب منفىLED) پایه کوچکتر) را نیز به زمین (GND (روى سوراخ هاى عمودى بردبرد وصل 
                                                                                      باعث خاموش شدن LED میشود . باز نیم ثانیه صبر میکنیم . 
  میکنیم . پایه هاى 2 تا13 روى آردوینو میتوانند به عنوان خروجى یا ورودى تنظیم شوند . روى دکمه 
                            new در نرم افزار آردوینو کلیک کنید تا برنامه جدید را بنویسیم .
```
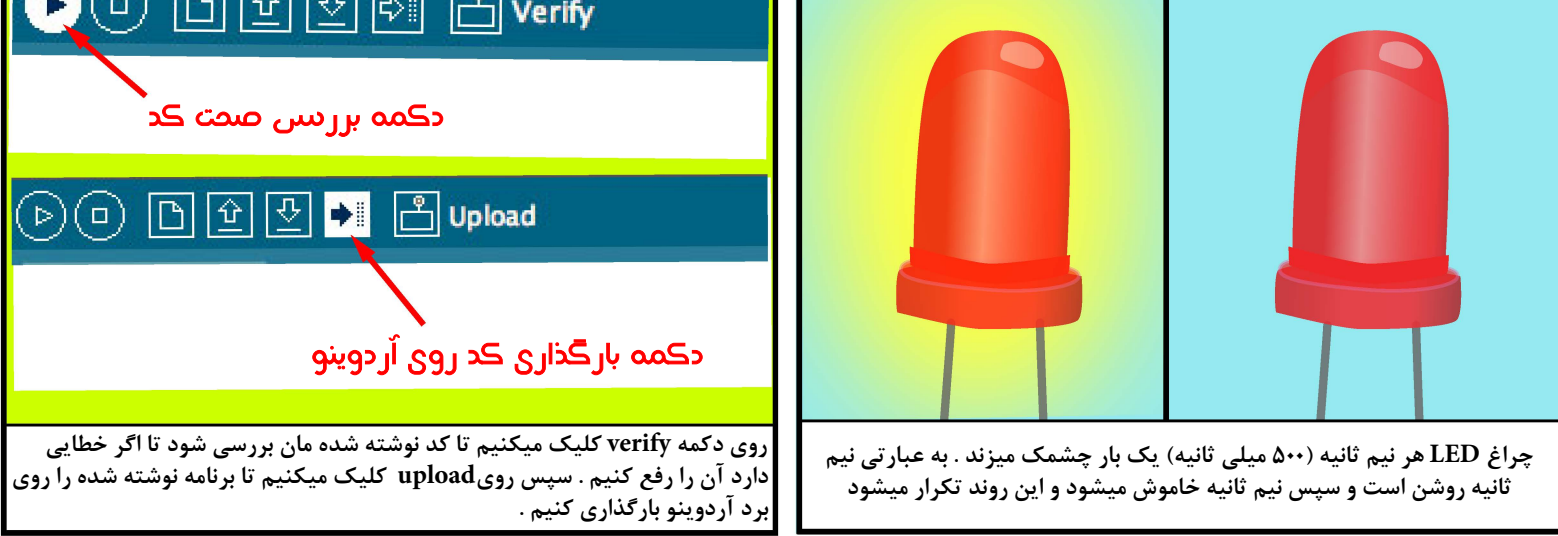

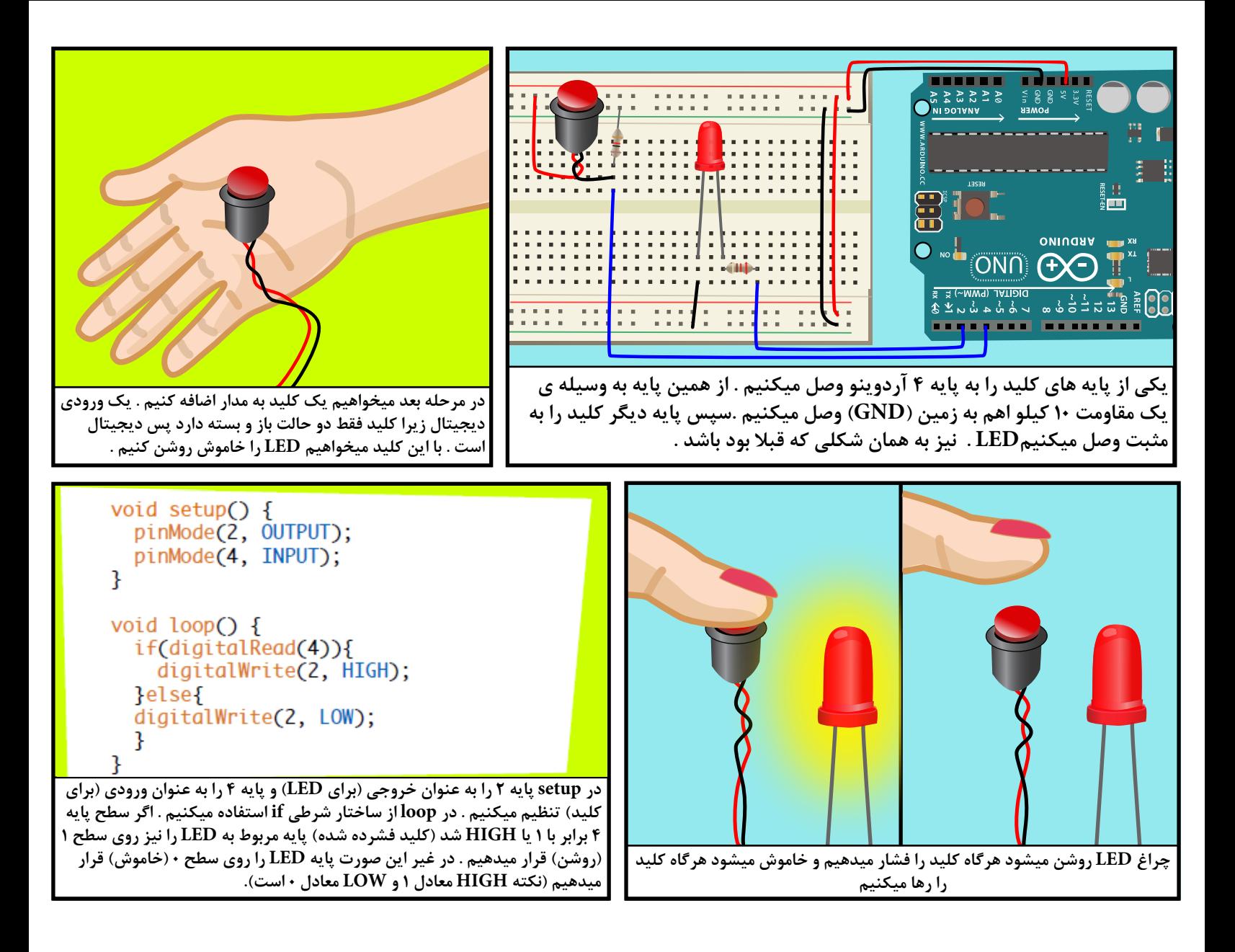

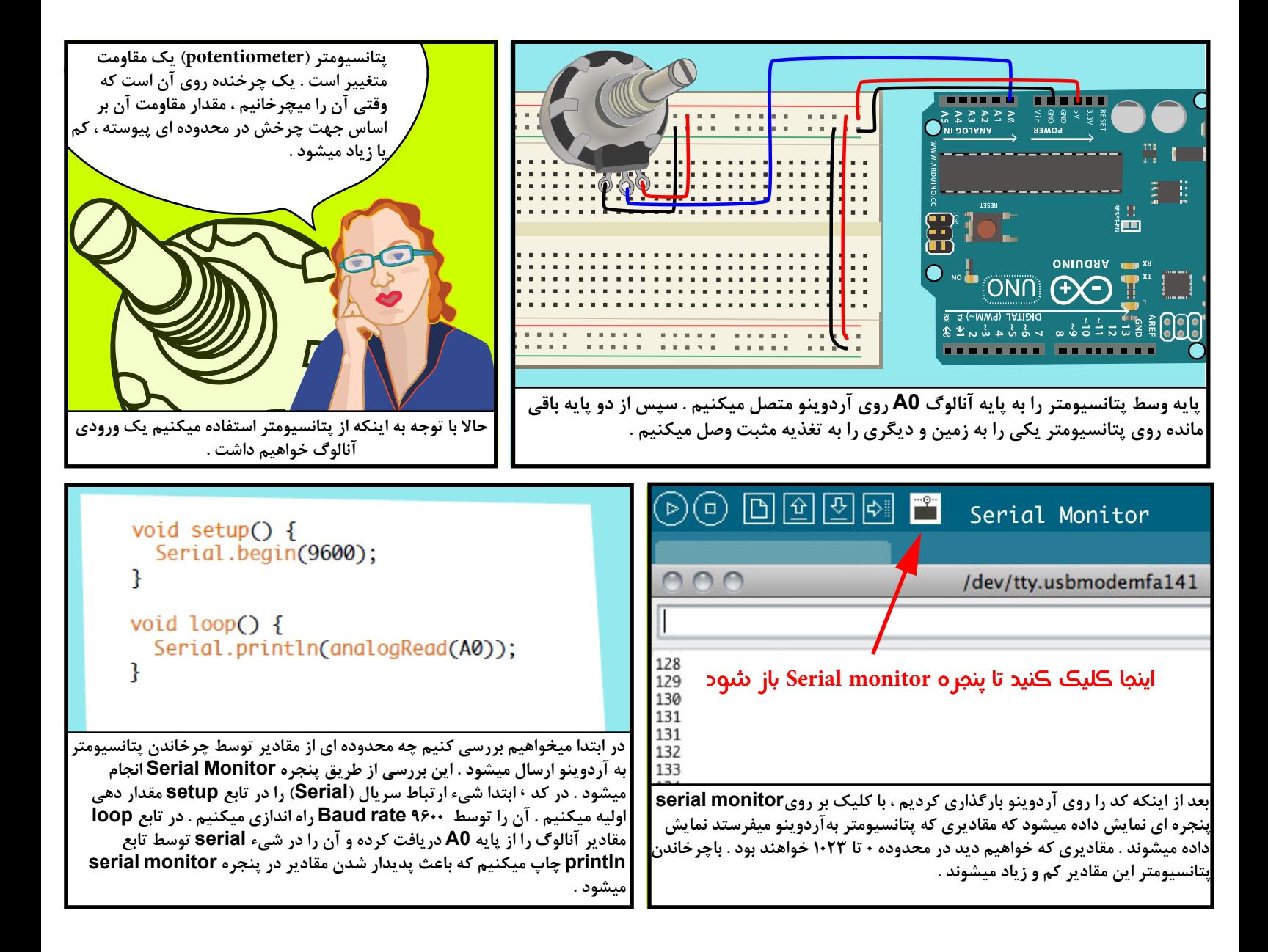

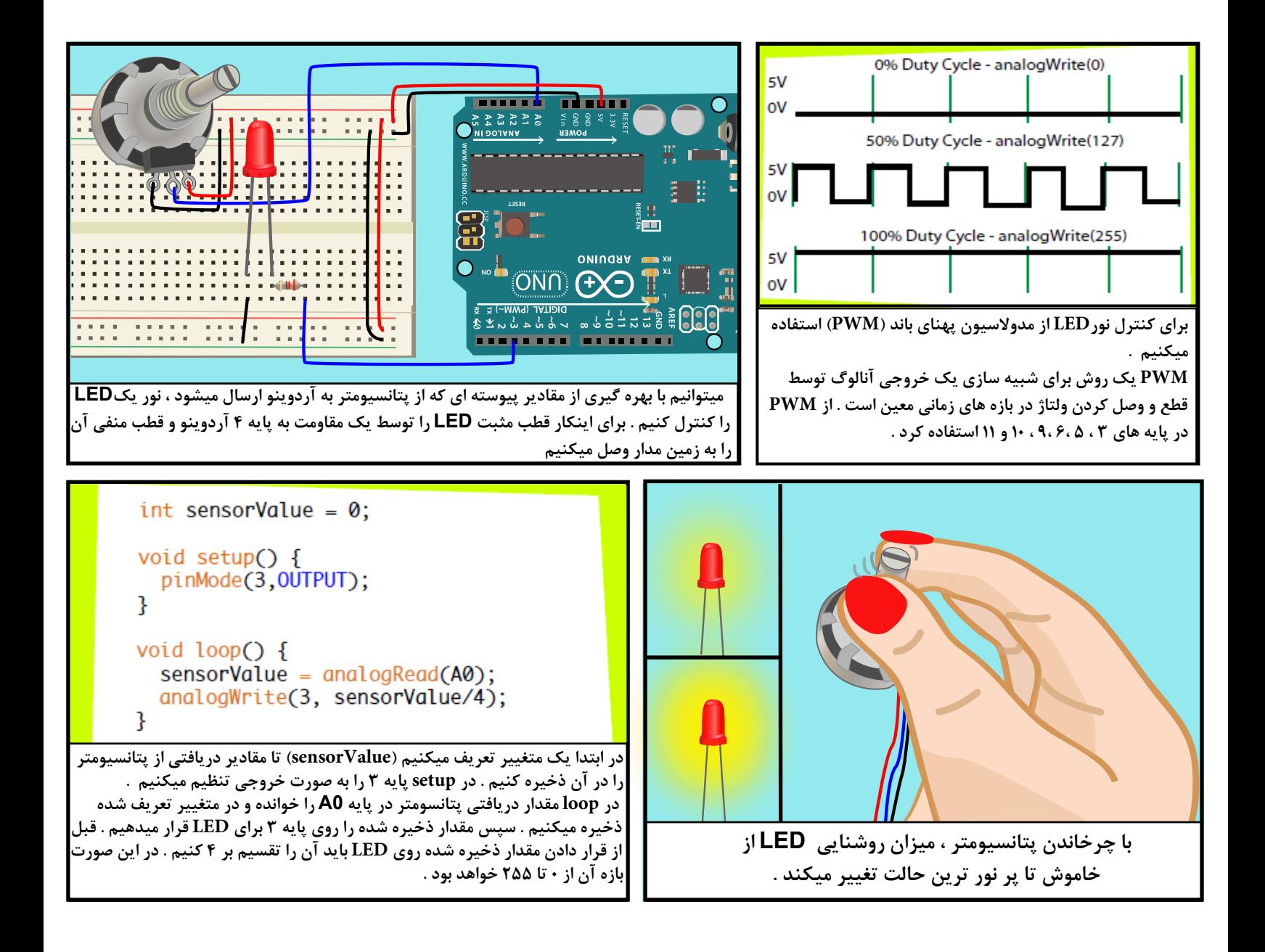

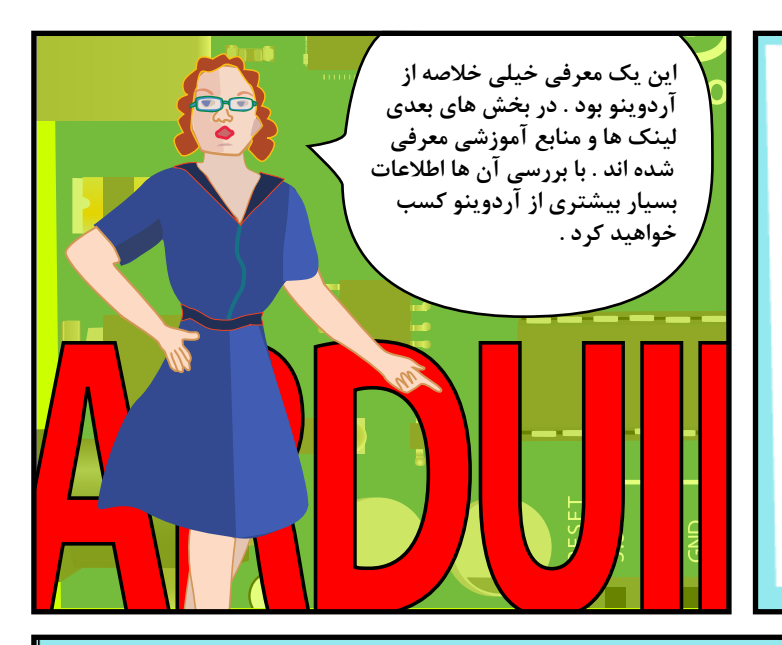

## **LINKS**

#### **SOFTWARE**

SOFTWARE DOWNLOAD LITTP://WWW.ARDUINO.CC/EN/MAIN/SOFTWARE LANGUAGE REFERENCE HTTP://ARDUINO.CC/EN/REFERENCE/HOMEPAGE

### **SUDDLIES**

SPARKFUN ELECTRONICS UTTP://WWW.SPARKFUN.COM/ ADAFRUIT INDUSTRIES UTTP://ADAFRUIT.COM/ **MAKER SHED** HTTP://WWW.MAKERSHED.COM/ JAMECO ELECTRONICS LITTP://WWW.SAMECO.COM/

# **TUTORIALS**

ARDUINO SITE TUTORIALS

UTTP://WWW.ARDUINO.CC/EN/TUTORIAL/UOMEPAGE **LADY ADA** 

HTTP://WWW.LADYADA.NET/LEARN/ARDUINO/ **INSTRUCTABLES** 

UTTP://WWW.INSTRUCTABLES.COM/TAG/TYPE-ID/ CATEGORY-TECHNOLOGY/CHANNEL-ARDUINO/

### **BOOKS**

GETTING STARTED WITH ARDUINO BY MASSIMO BANZI MAKING THINGS TALK: USING SENSORS, NETWORKS, AND ARDUINO TO SEE, HEAR, AND FEEL YOUR WORLD BY TOM IGOE

PHYSICAL COMPUTING: SENSING AND CONTROLLING THE PHYSICAL WORLD WITH COMPUTERS BY DAN O'SULLIVAN E TOM IGOE

ARDUINO COOKBOOK BY MICHAEL MARGOLIS

**all text and drawings by Jody Culkin for more, check out jodyculkin.com**

**Special Thanks to Tom Igoe, Marianne petit, Calvin Reid, The faculty and staff of the interactive telecommunications program at nyu, particularly Dan o'sullivan, Danny rozin and Red burns. thanks to Cindy karasek, chris Stein, sarah teitler, kathy goncharov & zannah marsh.** 

**many, many thanks to the Arduino team for bringing us this robust and flexible open source platform.**

**and thanks to the lively, active and ever growing arduino community.**

**Introduction to Arduino by Jody Culkin is licensed under a Creative Commons Attribution-NonCommercial-ShareAlike 3.0 Unported License.**

**ترجمه : حسین احمدى**

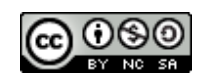

**4hmadi.ho55ein@gmail.com**